# SUNY Polytechnic Institute Banner 9

(Faculty Instructions 2024)

### Faculty Login

Choose 'Enter Faculty Secure Area'

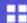

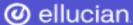

### **SUNY Poly Banner Self Service**

- Enter Personal Information Secure Area
- Enter Student Secure Area
- Enter Faculty Secure Area
- Enter Alumni Secure Area
- Prospective Students

Tell us about yourself and request information about our institution.

- Admission Graduate Application
  - Enter a new graduate application or return to complete a graduate application.
- Course Schedule Menu
  - View the current schedule of classes.
- Transfer Articulation
- Class Schedule Search with Texbooks
- SUNY Poly Degree Works

### Faculty Services Menu

#### **Faculty Services**

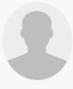

Hello Mrs. Meghan E. Getman,

This is the entry page for Banner Faculty. From here, you can navigate to the following pages using the Banner menu on the header(Alt+M)depending on your role at the institution:

- · Faculty Grade Entry
- · Faculty Attendance Tracking
- · Student Academic Review

If you have any questions, please email the Registrar.

- Advisor Menu
  - Advising Student Profile
  - Degree Works
  - o Electronic Gradebook
- Early Warning
- Class Assignments
- Attendance Tracking
- Class List
- · Faculty Detail Schedule
- Faculty Grade Entry
- Office Hours
- Student Search
- Student Academic Review
- · Syllabus Information
- · Faculty Week at a Glance

To navigate: Users can utilize the back arrow in their browser as well the menu options and the four squares in the upper left corner of the page

# Faculty Services Menu

### Faculty Services

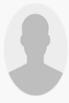

Hello Mrs. Meghan E. Getman,

This is the entry page for Banner Faculty. From here, you can navigate to the following pages using the Banner menu on the header(Alt+M)depending on your role at the institution:

- Faculty Grade Entry
- · Faculty Attendance Tracking
- · Student Academic Review

If you have any questions, please email the Registrar.

- Advisor Menu
  - Advising Student Profile
  - Degree Works
  - o Electronic Gradebook
- Early Warning
- Class Assignments
- Attendance Tracking
- Class List
- · Faculty Detail Schedule
- Faculty Grade Entry
- Office Hours
- Student Search
- · Student Academic Review
- Syllabus Information
- Faculty Week at a Glance

The Advisor Menu allows advisors to access information regarding their advisees.

The Advising Student Profile shows a comprehensive overview of the advisee.

### **Advisor Menu**

Advisors can access their advisee's profile as shown below

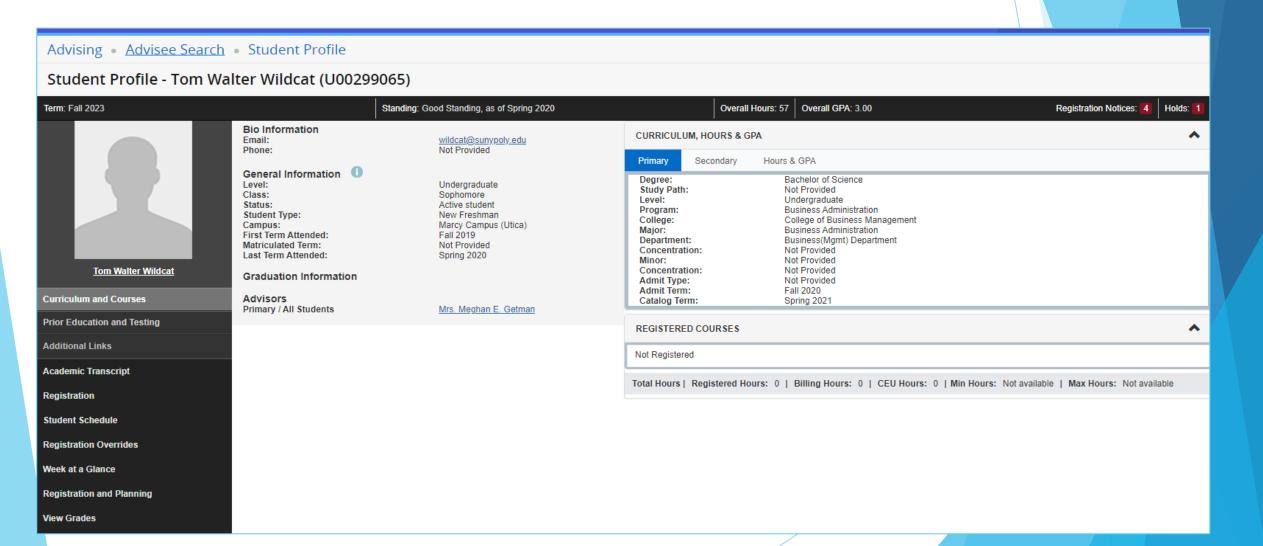

#### Advisor Menu - Student Profile

In the student profile advisors can review the student record for holds, their schedule, their grades, majors, minors, etc.

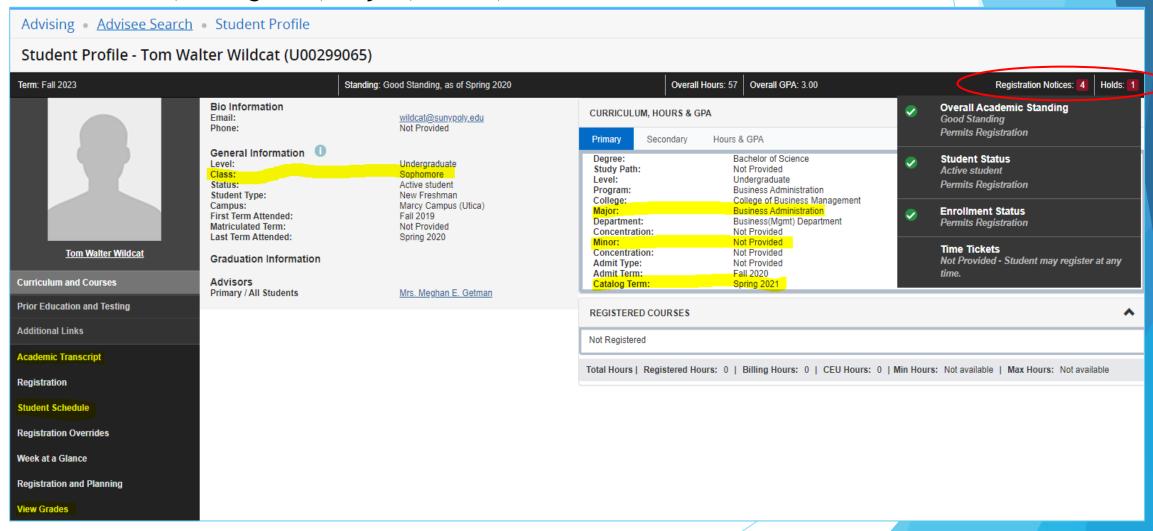

#### **Advisor Menu Continued**

View grades can be used by term or show all grades

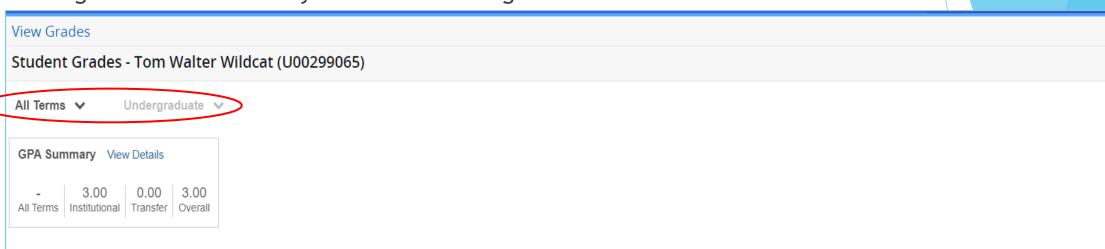

| Course Work  |                                   |           |         |                |                    |       |       | S     | earch by Cours | se Title or Subject | Code (ALT+Y) | Q      |
|--------------|-----------------------------------|-----------|---------|----------------|--------------------|-------|-------|-------|----------------|---------------------|--------------|--------|
| Subject \$   | Course Title \$                   | Campus \$ | Midterm | Final Grade \$ | Narrative Grade Co | Att ≎ | Ear ≎ | GP \$ | Qu \$          | CRN <sup>≎</sup>    | Term ≎       | Action |
| BIO 100, 0   | Preparatory Biology               | 1         |         |                |                    | 2.000 |       |       |                | 3415                | Spring 2023  |        |
| MAT 112, 37S | Elements of Calculus              | В         |         |                |                    | 4.000 |       |       |                | 1280                | Fall 2021    |        |
| PSY 100, 35W | Principles of<br>Psychology       | В         |         |                |                    | 4.000 |       |       |                | 1643                | Fall 2021    |        |
| SA 20E, 01   | Acct Reports & Analysis           | 1         |         | F              |                    | 4.000 | 0.000 | 4.000 | 0.00           | 2585                | Fall 2019    |        |
| SA 10E, 01   | Principles of Business<br>Law     | 1         |         | A              |                    | 4.000 | 4.000 | 4.000 | 16.00          | 2586                | Fall 2019    |        |
| SA 10E, 02   | Media,Identity &<br>Everyday Life | 1         |         | A              |                    | 4.000 | 4.000 | 4.000 | 16.00          | 2587                | Fall 2019    |        |

# Faculty Grade Entry

#### **Faculty Services**

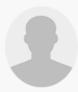

Hello Mrs. Meghan E. Getman,

This is the entry page for Banner Faculty. From here, you can navigate to the following pages using the Banner menu on the header(Alt+M)depending on your role at the institution:

- Faculty Grade Entry
- Faculty Attendance Tracking
- Student Academic Review

If you have any questions, please email the Registrar.

- Advisor Menu
  - o Advising Student Profile
  - Degree Works
  - o Electronic Gradebook
- Early Warning
- Classes Assignments
- Attendance Tracking
- Class List
- Faculty <u>Detail Schedule</u>
- Faculty Grade Entry
- Office Hours
- Student Search
- · Student Academic Review
- · Syllabus Information
- Faculty Week at a Glance

Choose Faculty Grade Entry to enter final or midterm grades

### **Grading Continued**

Select Midterm or Final Grades, then select the course you would like to grade. Faculty can control the number of students on a roster page using the per page number in the bottom right corner.

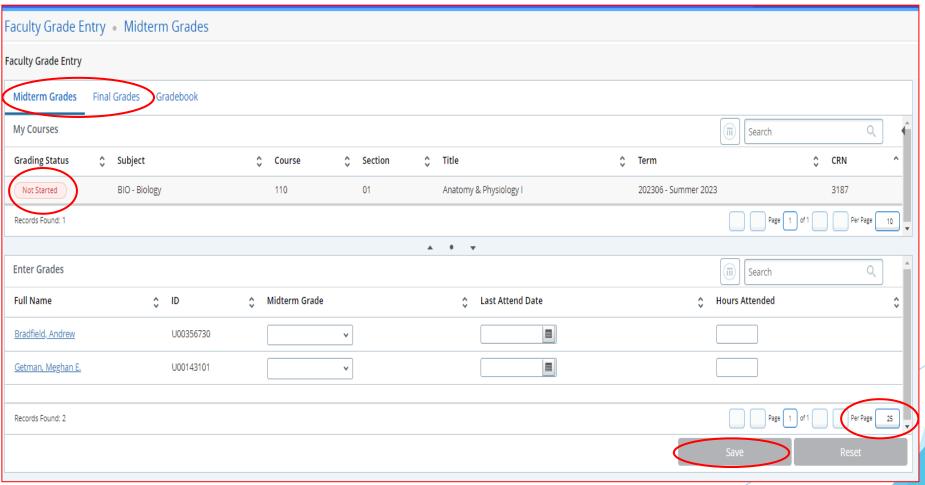

# **Grading Continued**

Select a grade for each student using the drop-down box. Enter the last date of attendance/participation for all failing grades. Click SAVE before navigating to the next page of students.

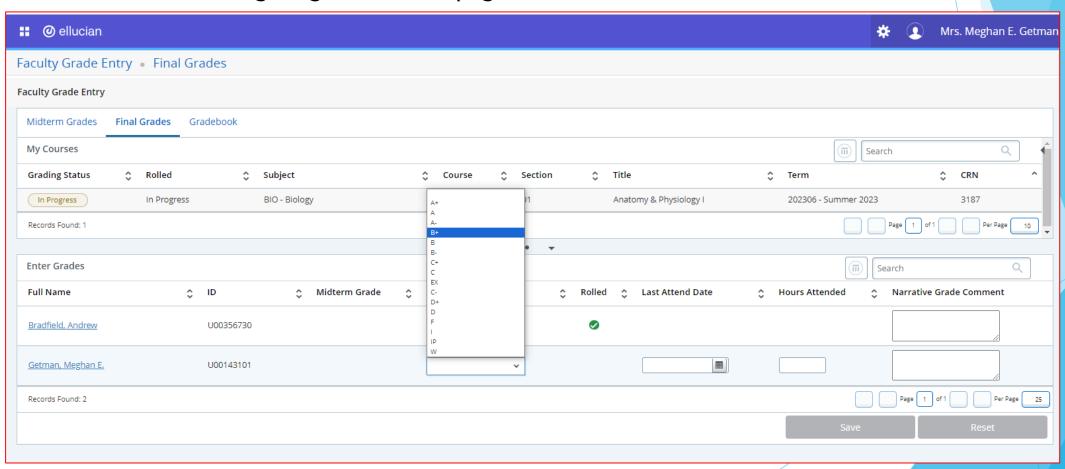

# **Class Assignments**

#### Class Assignments can be reviewed for current or past semesters

| Faculty and Advisors • Assignment | ents                                              |                                               |               |                      |
|-----------------------------------|---------------------------------------------------|-----------------------------------------------|---------------|----------------------|
| Assignments                       |                                                   |                                               |               |                      |
| Active Assignments                | Assignment History                                |                                               |               |                      |
|                                   |                                                   |                                               |               |                      |
| The following classes have active | ve (not rolled to Academic History) students. The | class syllabus and office hours may also be m | aintained.    |                      |
| Course: Anatomy & Physiolog       | ry I - 3187 - BIO 110 - 01                        |                                               |               |                      |
| Associated Term                   | CRN                                               | Status                                        | Schedule Type | Instructional Method |
| Summer 2023(202306)               | 3187                                              | Active                                        | Lecture       | Classroom            |
| Campus                            | Available for Registration                        | Credits                                       | Syllabus      | Office Hours         |
| Marcy Campus (Utica)              | 04/10/2023 to 05/29/2024                          | 0.000                                         | Add           | Add                  |
| Roster                            | Detail Schedule                                   | Grade Mode                                    | Course Level  |                      |
| <u>Class list</u>                 | <u>Display</u>                                    | Standard Grading Mode<br>COVID19 Pass/Fail    | Undergraduate |                      |
|                                   |                                                   |                                               |               |                      |

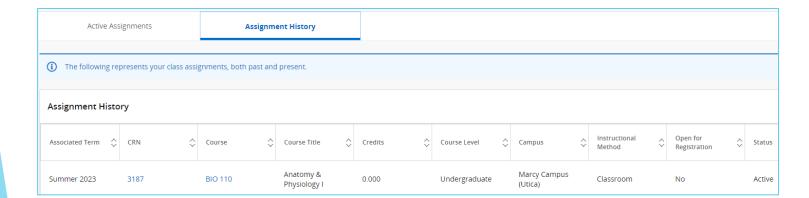

# **Attendance Tracking**

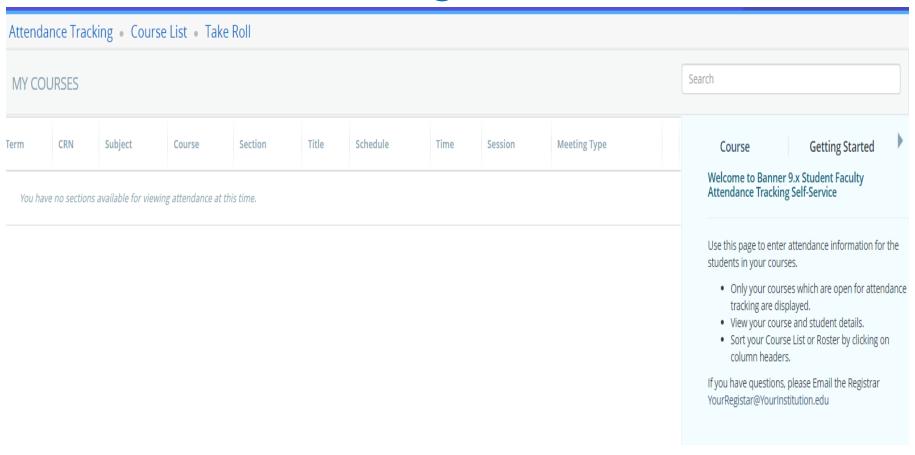

# Viewing Class Rosters

To view class rosters, select 'Classes Assignment' from the Faculty Services Menu

#### **Faculty Services**

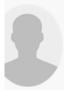

Hello Mrs. Meghan E. Getman, This is the entry page for Banner Faculty. From here, yeat the institution:

- Faculty Grade Entry
- · Faculty Attendance Tracking
- Student Academic Review

If you have any questions, please email the Registrar.

- Advisor Menu
  - o Advising Student Profile
  - o Degree Works
  - o Electronic Gradebook
- Early Warning
- Classes Assignments
- Attendance Tracking
- Class List
- Faculty Detail Schedule
- · Faculty Grade Entry
- Office Hours
- Student Search
- Student Academic Review
- · Syllabus Information
- Faculty Week at a Glance

Faculty can view their roster by clicking 'Class List'

**Active Assignments** 

Assignment History

**(i)** 

The following classes have active (not rolled to Academic History) students

Course: Anatomy & Physiology I - 3187 - BIO 110 - 01

Associated Term CRN

Summer 2023(202306) 3187

Campus Available for Registration

Marcy Campus (Utica) 04/10/2023 to 05/29/2024

Roster Detail Schedule

<u>Class list</u> <u>Display</u>

# Faculty Detail Schedule

Your Faculty detail schedule is accessed by term and outlines the following details:

- 1. Term, Course, CRN, Registration dates, level, part of term, credits.
- 2. Meeting days, times and location for each course.
- 3. Enrollment and cross list information.
- 4. Syllabus information with the ability to add one.
- 5. Office Hours with the ability to add them.

### Faculty Services

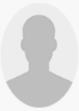

Hello Mrs. Meghan E. Getman,

This is the entry page for Banner Faculty. From here, you can navigate to the following pages using the Banner menu on the header(Alt+M)depending on your role at the institution:

- Faculty Grade Entry
- Faculty Attendance Tracking
- Student Academic Review

If you have any questions, please email the Registrar.

- Advisor Menu
  - Advising Student Profile
  - Degree Works
  - o Electronic Gradebook
- Early Warning
- Class Assignments
- Attendance Tracking
- Class List
- · Faculty Detail Schedule
- Faculty Grade Entry
- Office Hours
- Student Search
- · Student Academic Review
- Syllabus Information
- · Faculty Week at a Glance

Office hours can be set by CRN here

Student Search allows faculty to look up their students

Faculty can enter Syllabus Information here